# **OLLI Audio / Visual Equipment**

Classroom A

- 1. Turn on the **Main Power** (labeled with the green dot)
- 2. Power on the **projector** (white remote, red power button)
- 3. Power on additional equipment as needed:
  - a. Laptop
  - b. Microphones
  - c. DVD / VCR
  - d. Record Player

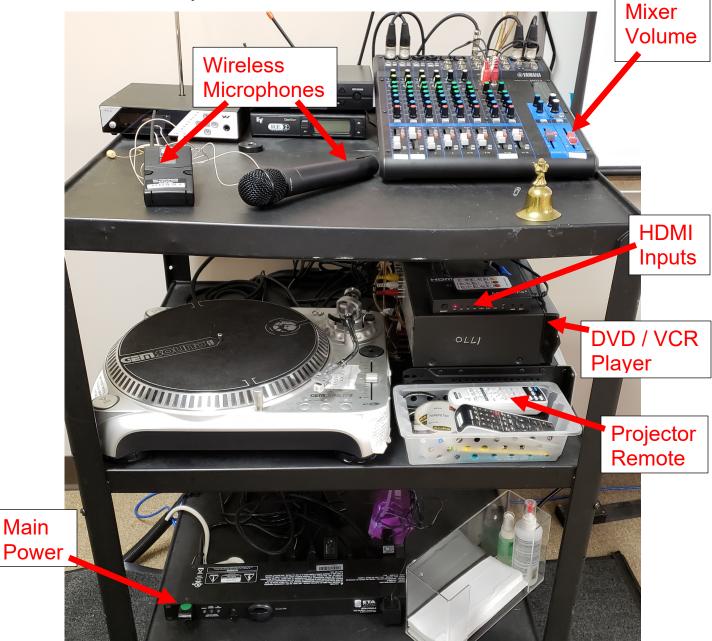

Please leave the equipment on for the next class! -- Thank You!

## **Additional Operations**

#### **Mixer Volume:**

Master Volume Control controls the volume level for all devices (if you have issues, please ask the office staff for assistance).

#### **Microphones:**

- Multiple microphones can be used simultaneously
- We strongly encourage use of the headset mic to help our hearing impaired students
- Do NOT change the antenna settings on the unit or the box (if you have issues, ask the office staff for assistance)

### Laptop (HDMI 1):

- 1. Enter the user name that is on the label on the computer
- 2. Enter the password that is on the label on the computer

#### VCR/DVD (HDMI2):

You can switch between VCR or DVD using the DVD remote; both the remote and player buttons to switch between playing modes.

#### **Record Player:**

- Power button is on the back of the unit
- Sound is controlled by mixer

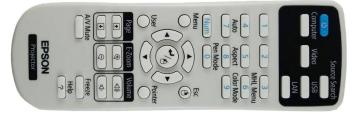

**Projector Remote** 

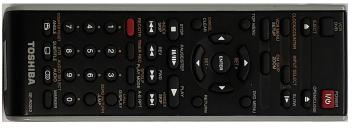

DVD / VCR Remote

## Hearing Assist Devices are available in the Main Office.

Office Staff are available to help! Please bother us!